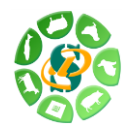

# *RNA-Seq de novo assembly training session Day 2* **hands-on**

#### **Useful links:**

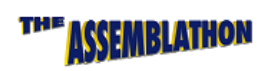

**CD-HIT** 

#### **Assemblathon**

An offshoot of the Genome 10K project, and primarily organized by the UC Davis Genome Center, Assemblathons are contests to assess state-of-the-art methods in the field of genome assembly

# **CD-HIT**

CD-HIT is a very widely used program for clustering and comparing protein or nucleotide sequences. CD-HIT was originally developed by [Dr. Weizhong Li.](mailto:liwz@sdsc.edu)

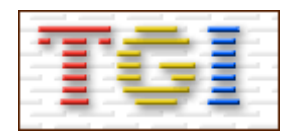

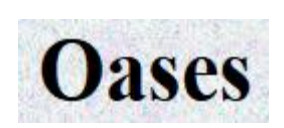

Burrows-Wheeler Aligner

SAMtools

#### **TGICL**

This package automates clustering and assembly of a large EST/mRNA dataset. The clustering is performed by a slightly modified version of NCBI's megablast, and the resulting clusters are then assembled using CAP3 assembly program.

#### **Oases**

Oases is a de novo transcriptome assembler designed to produce transcripts from short read sequencing technologies, such as Illumina, SOLiD, or 454 in the absence of any genomic assembly.

#### **Trinity**

Trinity, developed at the [Broad Institute](http://www.broadinstitute.org/) and the [Hebrew University of Jerusalem,](http://www.cs.huji.ac.il/) represents a novel method for the efficient and robust de novo reconstruction of transcriptomes from RNA-seq data.

# **BWA**

BWA is a software package for mapping low-divergent sequences against a large reference genome, such as the human genome. It consists of three algorithms: BWA-backtrack, BWA-SW and BWA-MEM.

#### **Samtools**

SAMTools provide various utilities for manipulating alignments in the SAM format, including sorting, merging, indexing and generating alignments in a per-position format.

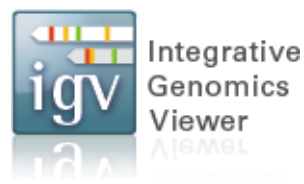

#### **IGV**

The **Integrative Genomics Viewer (IGV)** is a high-performance visualization tool for interactive exploration of large, integrated genomic datasets.

# **Training session aims:**

This training session provides you the manipulation of some *de novo* assemblers.

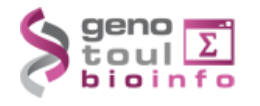

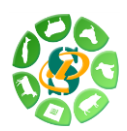

Data used in the exercises can be found at: **[http://genoweb.toulouse.inra.fr/~formation/RNASeq\\_de\\_novo/Assembly](http://genoweb.toulouse.inra.fr/~formation/RNASeq_de_novo/Assembly)**

## **Exercise n°1: Assembly quality assessment**

For each of the fasta file from the directory exercise\_1:

- compute generic metrics using the assemblathon statistics script.
- draw the contig length histogram using the python **length\_histogram.py** script.
- compute the realignment mapping rates (mapped and paired).
- does one of the assemblies seem obviously better than the others?

### **Exercise n°2: Assembly using Velvet/Oases**

Assemble reads from runs **ERR145651** t and **ERR145651** t norm inside exercise\_2 directory using Velvet/Oases with the following parameters (assemble runs separately):

- k-mers list: 29, 37, 45, 53, 61, 69
- $\bullet$  -min\_contig\_lgth = 200 for velvetg

Use the \* 70 LONG command versions (velveth 70 LONG...).

Job resources reservation: **-l mem=8G,h\_vmem=32G**

Locate the output contigs fasta file (named **transcripts.fa** inside the **oases -merge** output directories) and:

- compute the realignment mapping rates (mapped and paired).
- Blat contigs to Danio rerio chr3 and extract the best blat hit (in psl format).
- Exonerate Danio rerio proteins to contigs.

Start IGV and compare assemblies of the two runs. Load following files:

- Genome -> Load genome from file -> Danio rerio chr3 fasta file
- $\bullet$  File -> Load from file :
	- o Danio rerio chr3 GTF file
	- o ERR145651 t vs genome BAM file
	- o ERR145651 t norm vs genome BAM file **igv\_exercise\_2.xml**
	- o ERR145651  $t$  vs genome TDF file

o ERR145651 t norm vs genome TDF file

- o ERR145651 t best blat hits versus genome
- o ERR145651 t norm best blat hits versus genome

Locate particular regions:

- Transcripts correctly assembled using one run and not the other
- All isoforms of transcripts correctly or not correctly assembled

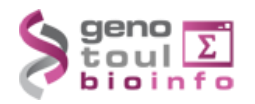

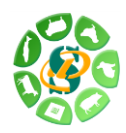

- Contigs found inside UTRs
- Contigs found inside introns
- Transcripts not correctly assembled whereas reads coverage seems sufficient

Run ERR145651 t norm is a normalized version of the ERR145651 t run. What are the normalization main effects on the assembly?

IGV Tips:

- Once all files have been load and tracks correctly formatted, don't forget to save your session (File -> Save sessions)
- Use the Region -> Region navigator tool to store particular regions

#### **Exercise n°3: Assembly using Trinity**

Assemble reads from runs **ERR145651\_t** and **ERR145651\_s** inside exercise\_3 directory using Trinity with the following parameters:

- number of CPUs  $=$  4
- $\bullet$  memory = 64G

Job resources reservation: **-l mem=8G,h\_vmem=32G -pe parallel\_smp 4**

Locate the output contigs fasta file (named  $\text{rinity}.$  fasta inside the output directories) and:

- compute the realignment mapping rates (mapped and paired).
- Blat contigs to Danio rerio chr3 and extract the best blat hit (in psl format).
- Exonerate Danio rerio proteins to contigs.

Start IGV and compare assemblies of the two runs. Load following files:

- Genome -> Load genome from file -> Danio rerio chr3 fasta file
- File -> Load from file :
	- o Danio rerio chr3 GTF file
	- o ERR145651 t vs genome BAM file
	- o ERR145651 s vs genome BAM file
	- o ERR145651 t vs genome TDF file
	- o ERR145651 s vs genome TDF file
	- o ERR145651 t best blat hits versus genome
	- o ERR145651 s best blat hits versus genome

Locate particular regions.

Compare mapping rates between ERR145651  $t$  assembled with Trinity, ERR145651  $t$ assembled with oases in exercise  $n^{\circ}2$  and  $ERR145651-t$  norm assembled with Oases

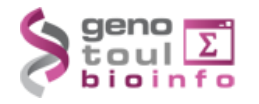

**igv\_exercise\_3.xml**

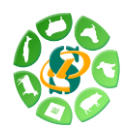

also in exercise n°2. What about the mapping rates differences? Where would they come from?

# **For further questions :**

- e-mail : [support.genopole@toulouse.inra.fr](mailto:support.genopole@toulouse.inra.fr) .
- You can check the FAQ of the genotoul website: <http://bioinfo.genotoul.fr/index.php?id=11>.
- Using the following link, you can have more information about the other training sessions provided by BIOINFO GENOTOUL: [http://bioinfo.genotoul.fr/index.php?id=10.](http://bioinfo.genotoul.fr/index.php?id=10)

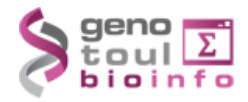